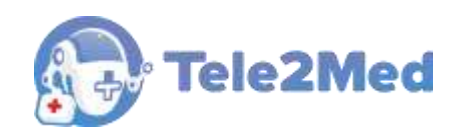

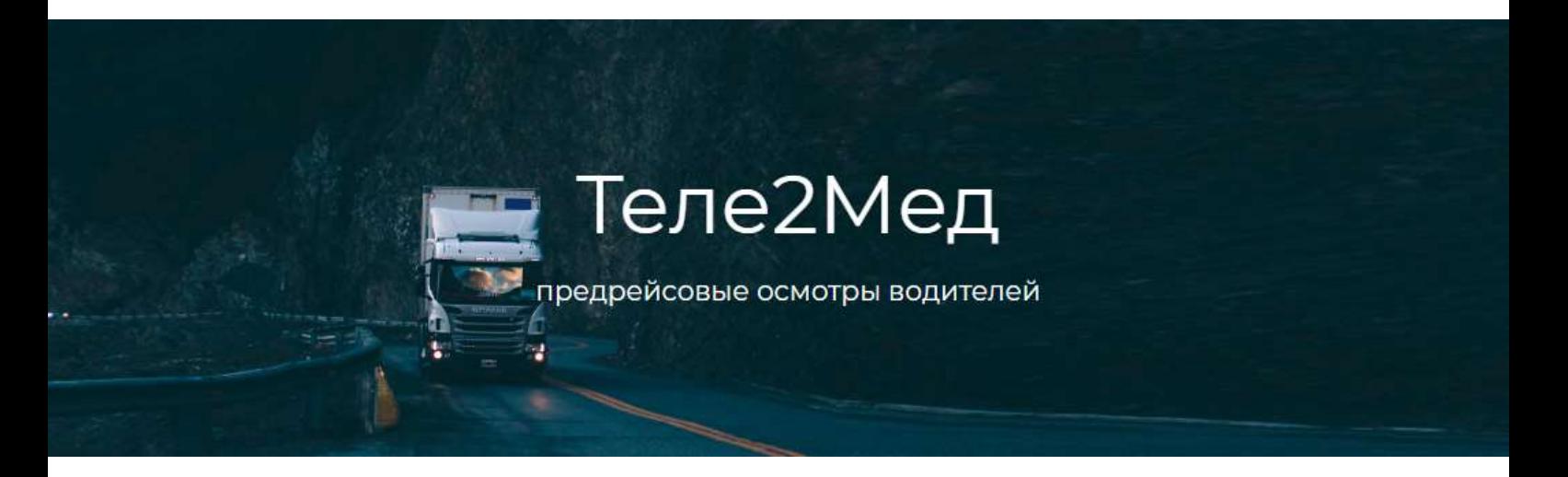

# Автоматизированная система приёма и обработки телемедицинской информации «Теле2Мед»

## **РУКОВОДСТВО АДМИНИСТРАТОРА**

**Версия 1.9.0.0 от 01.03.2023 г.**

Казань 2023

## Содержание

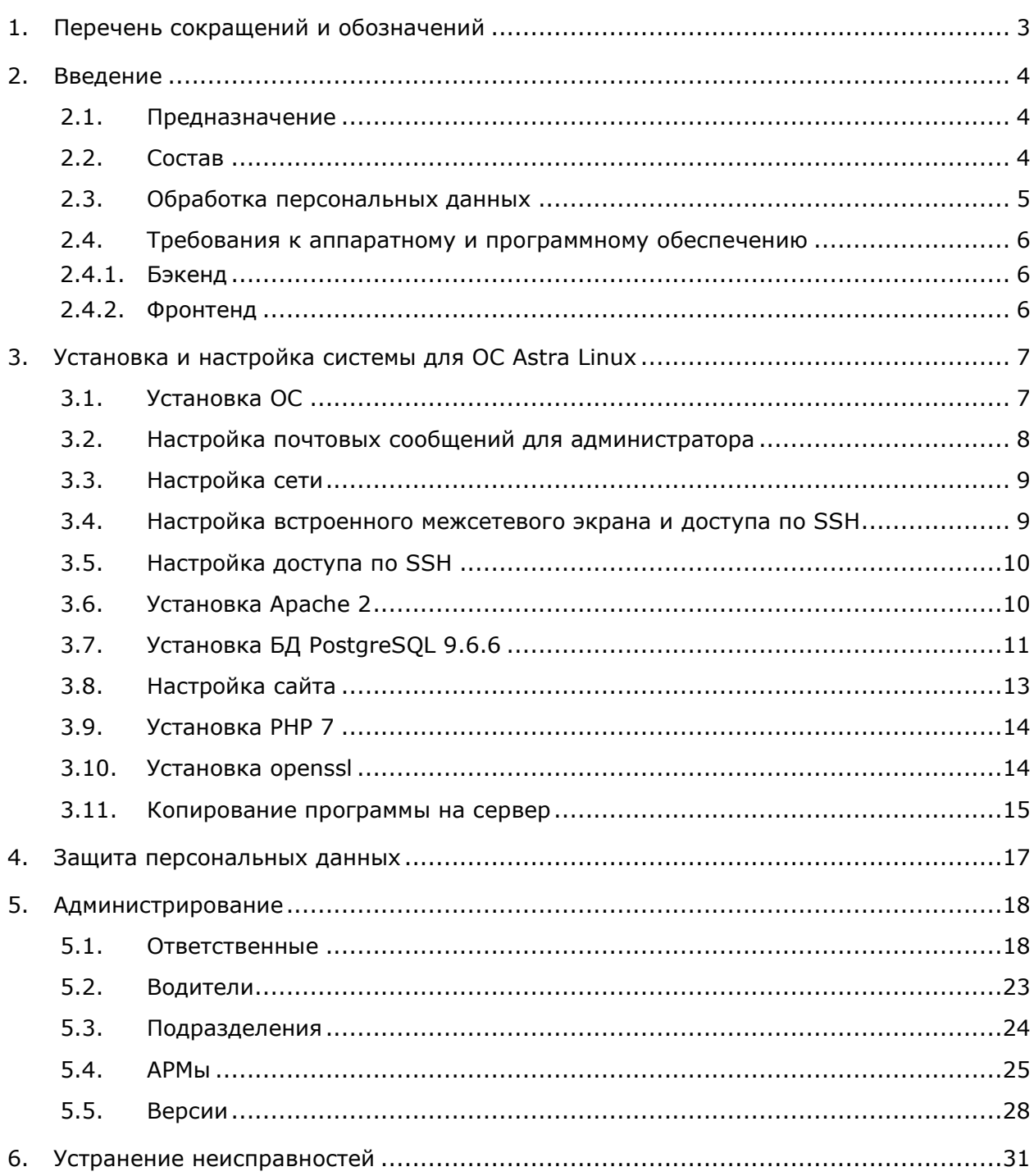

# **1. Перечень сокращений и обозначений**

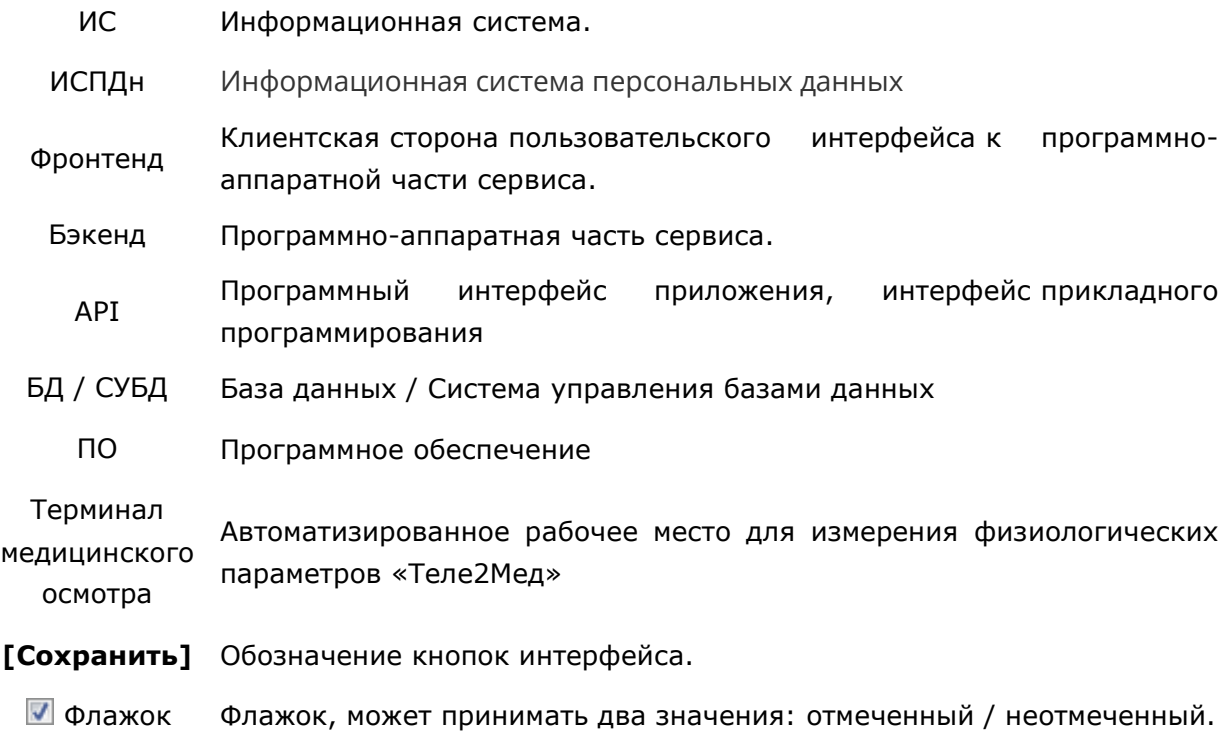

## **2. Введение**

## **2.1. Предназначение**

Автоматизированная система приёма и обработки телемедицинской информации «Теле2Мед», далее ИС предназначена для автоматизации следующих видов медицинских осмотров:

− предсменные, предрейсовые медицинские осмотры, проводимые перед началом рабочего дня (смены, рейса) в целях выявления признаков воздействия вредных и (или) опасных производственных факторов, состояний и заболеваний, препятствующих выполнению трудовых обязанностей, в том числе алкогольного, наркотического или иного токсического опьянения и остаточных явлений такого опьянения;

послесменные, послерейсовые медицинские осмотры, проводимые по окончании рабочего дня (смены, рейса) в целях выявления признаков воздействия вредных и (или) опасных производственных факторов рабочей среды и трудового процесса на состояние здоровья работников, острого профессионального заболевания или отравления, признаков алкогольного, наркотического или иного токсического опьянения.

## **2.2. Состав**

В состав ИС входят:

клиентская сторона пользовательского интерфейса к программно-аппаратной части сервиса (далее - фронтенд);

− программно-аппаратная часть сервиса (далее - бэкенд).

Фронтенд представляет собой JavaScript приложение (разработанное с использованием фреймворка Webix<sup>i</sup>), реализующее через бэкенд API интерфейсы webинтерфейсы пользователя.

Бэкенд представляет собой PHP приложение c СУБД, реализующее функционал:

- − API для фронтенда;
- − API для терминала медицинского осмотра;
- − служебные функции;
- интеграция со сторонним ПО.

## **2.3. Обработка персональных данных**

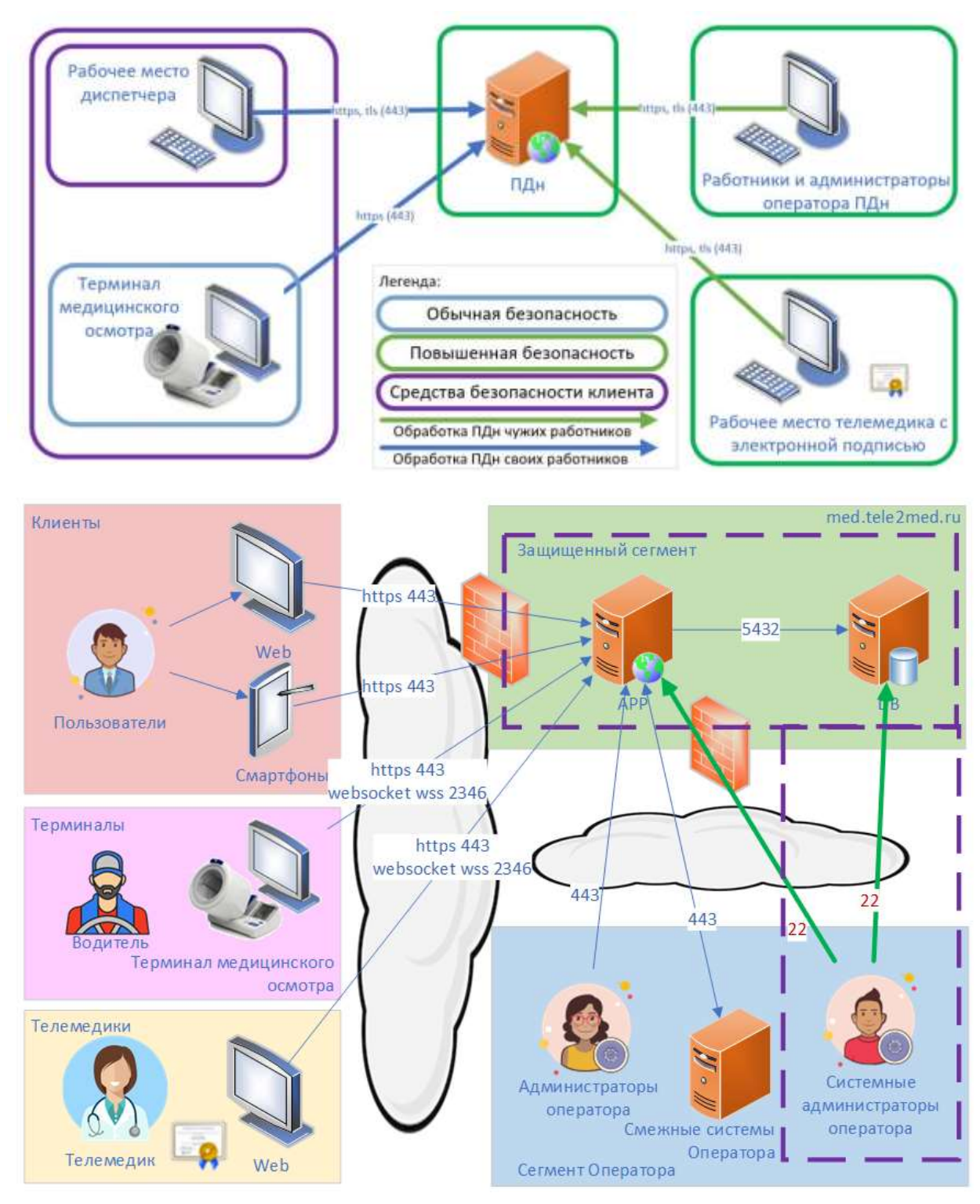

ИС является информационной системой, обрабатывающей персональные данные (далее - ИСПДн) в понимании федерального закона от 27 июля 2006 г. N 152-ФЗ.

ИСПДн обрабатывает специальных категорий персональных данных. Перед установкой ИС, должен быть определен уровень защищенности при их обработке в информационной системе в понимании постановление Правительства Российской Федерации от 1 ноября 2012 г. N 1119.

## **2.4. Требования к аппаратному и программному обеспечению**

## **2.4.1. Бэкенд**

#### **Минимально необходимая аппаратная конфигурация:**

- − процессор архитектуры x86\_64;
- − 4096 МБ оперативной памяти;
- − 30 ГБ свободного места на жёстком диске.

### **Требования к операционной системе:**

- − Ubuntu 16.04 и выше;
- − Astra Linux 1.6 и выше;
- − ОС Альт 8 СП и выше;
- ОС РОСА Кобальт и выше.

### **Требования к СУБД:**

- − MSSQL 13.0 и выше;
- − PostgreSQL 9.6 и выше;

## **Требования к платформе ПО:**

− PHP 7 и выше.

## **2.4.2. Фронтенд**

### **Общие требование для веб-интерфейса:**

− Браузер Google Chrome версия 73 и выше, разрешение не менее 1366×768; **Специализированные требование для веб-интерфейса роли «Телемедик»** 

## **(для постановки квалифицированной электронной подписи):**

− Средство электронной подписи JaCarta-2 ГОСТ;

− Электронная подпись, выпущенная квалифицированным удостоверяющим центром, по алгоритму ГОСТ Р 34.11-2012 (записанная на JaCarta-2 ГОСТ);

- − ПО «Единый клиент JaCarta» версия 2.11.0 и выше;
- − ПО «JC-WebClient» версия 4.0.2.1195 и выше.
	- **Требование для мобайл-интерфейсу:**

− Браузеры на iOS (iPhone 5 и выше, iPad, iPad Pro) (Safari, Chrome) разрешение не менее 320\*568;

− Браузеры на Android (Galaxy S5 и выше, Pixel 2 и выше) (Chrome) разрешение не менее 360\*640.

## 3. Установка и настройка системы для ОС Astra Linux

Astra Linux special edition Смоленск 1.6 ИС включает в себя программный код, разворачиваемый на сервере приложений, и набор схем БД, разворачиваемый на сервере СУБД. Программный код работающий под управлением сервера приложений РНР.

Ниже находятся переменные, которые будут индивидуальны для каждой установки: @data base name@

@site\_name@ - доменное имя сайта

@server\_ip@

#### $3.1.$ **Установка ОС**

Установка ОС осуществляется в соответствии с документацией:

https://astralinux.ru/products/astra-linux-special-edition/documents-astrase/rukovodstvo-administratora-chast-1-astra-se.pdf

При установке необходимо выбрать компоненты в списке:

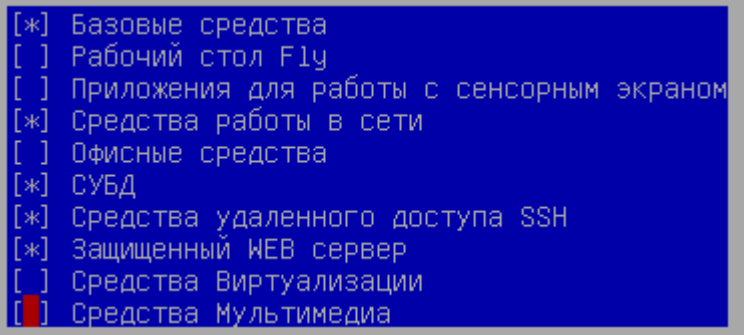

Дополнительные настройки ОС:

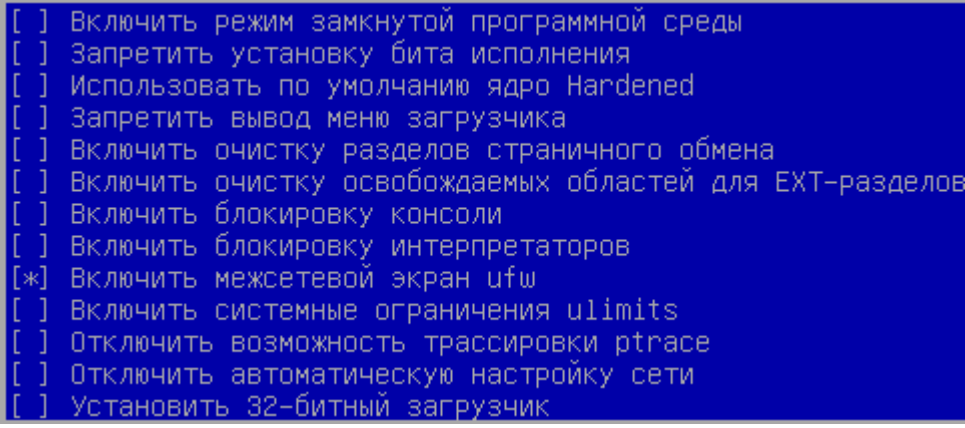

Узнать версию:

Isb release -a

No LSB modules are available. Distributor ID: AstraLinuxSE Description: Astra Linux SE 1.6 (Smolensk)

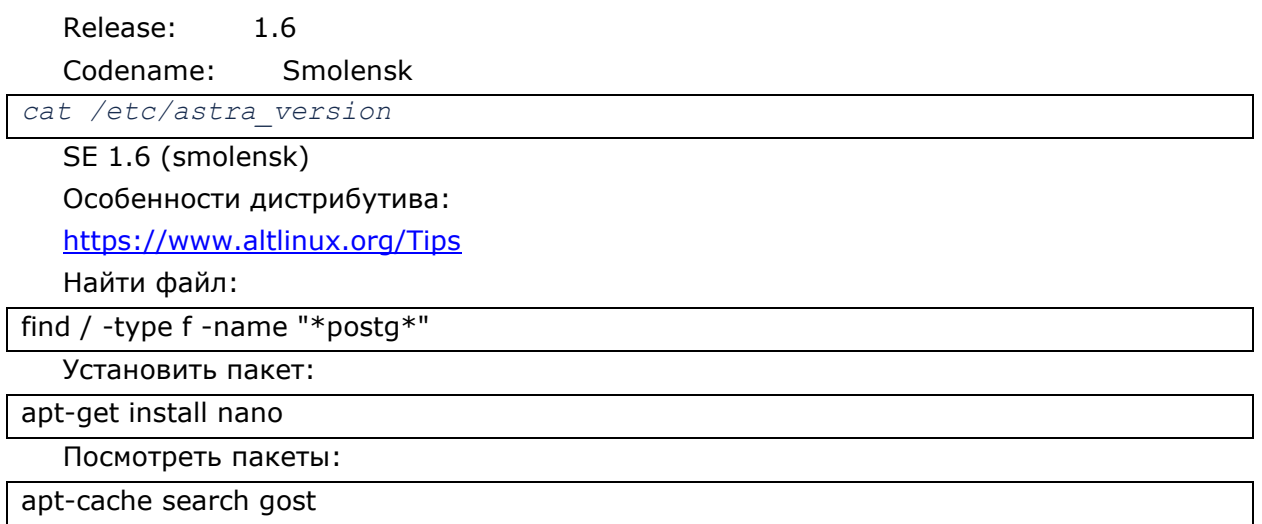

#### $3.2.$ Настройка почтовых сообщений для администратора

apt-get install bsd-mailx

http://tdkare.ru/sysadmin/index.php/Exim4 https://1cloud.ru/help/linux/nastrojka-exim4 apt-get install exim4

setfacl -d -m u:root:r /var/spool/exim4/ setfacl -R -m u:root:r /var/spool/exim4/ setfacl -m u:root:rx /var/spool/exim4/

chown -R Debian-exim: Debian-exim /var/spool/exim4 chown -R Debian-exim:Debian-exim /var/log/exim4

https://www.dmosk.ru/miniinstruktions.php?mini=mail-shell

apt install mailutils apt-get install ssmtp nano /etc/ssmtp/ssmtp.conf

# Config file for sSMTP sendmail  $#$ # The person who gets all mail for userids < 1000 # Make this empty to disable rewriting. #root=postmaster

# The place where the mail goes. The actual machine name is required no # MX records are consulted. Commonly mailhosts are named mail.domain.com #mailhub=localhost

# Where will the mail seem to come from? #rewriteDomain=

# The full hostname hostname=ServerName

# Are users allowed to set their own From: address? # YES - Allow the user to specify their own From: address # NO - Use the system generated From: address FromLineOverride=NO

```
root={adminEmail}
mailhub=smtp.gmail.com:587
AuthUser={adminEmail}
AuthPass={adminPassword}
UseSTARTTLS=YES
UseTLS=YES
```
Тест: echo "Hello" | mail -s "Server Mail" {toEmail} cat /etc/astra\_version | mail -s "Server Mail" {toEmail}

## **3.3. Настройка сети**

[https://help.ubuntu.ru/wiki/%D0%BD%D0%B0%D1%81%D1%82%D1%80%D0%BE%D0](https://help.ubuntu.ru/wiki/%D0%BD%D0%B0%D1%81%D1%82%D1%80%D0%BE%D0%B9%D0%BA%D0%B0_%D1%81%D0%B5%D1%82%D0%B8_%D0%B2%D1%80%D1%83%D1%87%D0%BD%D1%83%D1%8E) [%B9%D0%BA%D0%B0\\_%D1%81%D0%B5%D1%82%D0%B8\\_%D0%B2%D1%80%D1%](https://help.ubuntu.ru/wiki/%D0%BD%D0%B0%D1%81%D1%82%D1%80%D0%BE%D0%B9%D0%BA%D0%B0_%D1%81%D0%B5%D1%82%D0%B8_%D0%B2%D1%80%D1%83%D1%87%D0%BD%D1%83%D1%8E) [83%D1%87%D0%BD%D1%83%D1%8E](https://help.ubuntu.ru/wiki/%D0%BD%D0%B0%D1%81%D1%82%D1%80%D0%BE%D0%B9%D0%BA%D0%B0_%D1%81%D0%B5%D1%82%D0%B8_%D0%B2%D1%80%D1%83%D1%87%D0%BD%D1%83%D1%8E)

```
ifconfig
```

```
nano /etc/network/interfaces
```
iface eth0 inet dhcp

auto eth0

sudo /etc/init.d/networking restart

Список портов netstat -ntulp

## **3.4. Настройка встроенного межсетевого экрана и доступа по SSH**

```
apt-get install ufw
ufw status
```
ufw allow 22 ufw allow 80 ufw allow 443 ufw allow 2346 ufw status

## **3.5. Настройка доступа по SSH**

```
apt-get install ssh
service ssh start
```
## **3.6. Установка Apache 2**

apt-get install apache2

Проверить версию apache2

apache2 –v

Server version: Apache/2.4.25 (Debian) Server built: 2018-07-18T11:02:27

Запустить apache2

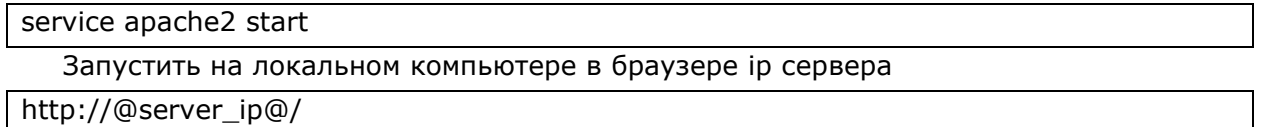

Веб-сервер Apache2 в ОС Astra Linux Special Edition работает только с принудительной аутентификацией. Информация по настройке Apache2 доступна в документе "Руководство администратора. Часть 1 РУСБ.10015-01 95 01-1", пункт "12. ЗАЩИЩЕННЫЙ КОМПЛЕКС ПРОГРАММ ГИПЕРТЕКСТОВОЙ ОБРАБОТКИ ДАННЫХ" и при необходимости пункт "6.10.3. Web-сервер Apache2".

Отключить авторизацию можно, задав "AstraMode off" в /etc/apache2/apache2.conf. При отключении авторизации Apache2 осуществляет все запросы только от одной системной учетной записи (по умолчанию www-data). Часть 1 РУСБ.10015-01 95 01-1, пункт 6.2.

Для ИСПДн УЗ3 этого достаточно.

Включаем модули апача:

```
a2enmod php7.0
a2enmod proxy
a2enmod ssl
a2enmod cache
a2enmod rewrite
a2enmod proxy_connect
a2enmod proxy_http
```
#### $3.7.$ Установка БД PostgreSQL 9.6.6

https://wiki.astralinux.ru/display/doc/PostgreSQL#PostgreSQL-

AstraLinuxSpecialEdition%D0%B2%D0%B5%D1%80%D1%81%D0%B8%D0%B81.6

Установить дистрибутив:

apt install postgresql postgresql-contrib

#apt-get install postgresql9.6-server postgresql9.6-contrib

Создать папку для базы данных:

mkdir /usr/local/pgsql

mkdir /usr/local/pgsql/data

chown postgres /usr/local/pgsql/data

Поправить конфигурацию:

nano /etc/postgresql/9.6/main/postgresql.conf

Инициализировать базу данных:

su - postgres -s /bin/bash

/usr/lib/postgresql/9.6/bin/initdb -D /usr/local/pgsql/data

/usr/lib/postgresgl/9.6/bin/pg ctl -D /usr/local/pgsgl/data -I logfile start

Зайти в консоль posgresql:

Psal

Select version()

PostgreSOL 9.6.6 on x86 64-pc-linux-gnu, compiled by acc (Debian 6.3.0-18+deb9u1) 6.3.0 20170516, 64-bit

Выполнить команды:

migration= $#$ CREATE DATABASE "Telemed"; CREATE USER webuser WITH password '{password}'; GRANT ALL ON DATABASE "Telemed" TO webuser;

Тестирование доступа

psql - U webuser - W Telemed

#### Мандатный доступ

https://www.spbcgt.ru/notes/4/

useradd Webuser

pdpl-user -z webuser

## pdpl-user -z www-data

http://yztm.ru/pz/pz4/ https://www.spbcqt.ru/notes/4/

pdpl-user - 10:3 webuser pdpl-user -10:3 www-data pdp-ulbls -l 0:3 bob pdpl-user -z www-data

## setfacl -m u:postgres:rx /etc/parsec/macdb setfacl -m u:postgres:rx /etc/parsec/capdb

mkdir / home/webuser passwd webuser chown webuser /home/username chgrp webuser /home/username

Для реализации требований защиты информации при работе с защищенной системой управления базами данных «PostgreSQL» (ЗСУБД) в операционной системе специального назначения «Astra Linux Special Edition» (ОССН «Astra Linux SE») необходимо использовать только методы аутентификации, при которых выполняется сопоставление пользователей (также известных как роли с привилегией «LOGIN») ЗСУБД с пользователями ОССН «Astra Linux SE».

использования методов аутентификации, Для при КОТОРЫХ выполняется сопоставление пользователей ЗСУБД с пользователями ОССН «Astra Linux SE», необходимо выполнить следующие действия:

- предоставить пользователю, от имени которого работает ЗСУБД (как правило, это пользователь «postgres»), права на чтение информации о пользователях ОССН «Astra Linux SE»:

usermod -a -G shadow postgres

и права на чтение информации о мандатных атрибутах:

setfacl -d -m u:postgres:r /etc/parsec/macdb setfacl -R -m u:postgres:r /etc/parsec/macdb setfacl -m u:postgres:rx /etc/parsec/macdb

setfacl -d -m u:postgres:r /etc/parsec/capdb setfacl -R -m u:postgres:r /etc/parsec/capdb setfacl -m u:postgres:rx /etc/parsec/capdb

- установить у пользователей ОССН «Astra Linux SE», соответствущих пользователям ЗСУБД, мандатные атрибуты (даже если предполагается работа только с информацией, имеющей нулевые значения мандатных уровней и категорий):

pdpl-user -z <username>

где <username> - имя пользователя ОССН «Astra Linux SE».

При использовании ЗСУБД в ОССН «Astra Linux SE» (1.5 «Смоленск») выяснилась еще одна особенность.

Методы аутентификации, не предполагающие (в соответствии с описанием методов аутентификации в документации) сопоставления пользователей ЗСУБД с пользователями ОССН «Astra Linux SE» (например, метод «md5»), работают только при наличии в ОССН «Astra Linux SE» пользователей, соответствующих пользователям ЗСУБД.

Согласно информации, полученной от техподдержки ОССН «Astra Linux SE»:

- указанная особенность является следствием доработки СУБД «PostgreSOL» разработчиками ОССН «Astra Linux SE»;

- такое поведение можно изменить путем установки значения «yes» у параметра «zero if notfound» в файле «/etc/parsec/mswitch.conf». В этом случае методы аутентификации, не предполагающие сопоставления пользователей ЗСУБД  $\mathsf{C}$ пользователями ОССН «Astra Linux SE», будут работать и при отсутствии в ОССН «Astra Linux SE» пользователей, соответствующих пользователям ЗСУБД. Однако тут всплыл нюанс. На практике выяснилось, что этот подход не работает в случае работы ЗСУБД в едином пространстве пользователей (ЕПП). Специалисты техподдержки ОССН «Astra Linux SE» сказали, что в дальнейшем постараются решить этот вопрос.

Для ИСПДн УЗЗ нет необходимости включения мандатного доступа.

#### $3.8.$ Настройка сайта

Создать папку для размещения сайта

```
mkdir /usr/local/telemed
mkdir /usr/local/telemed/www
cd /usr/local/telemed/www
chown -R www-data:www-data.
find . -type d -exec chmod 755 \{\} \setminus;
find . -type f -exec chmod 644 \{\} \
```
Добавить сайт:

nano /etc/apache2/sites-available/pdn.tele2med.com.conf

```
\langleVirtualHost *:80>
  ServerName pdn.tele2med.com
  DocumentRoot /usr/local/telemed/www
  <Directory /usr/local/telemed/www >
    Options Indexes FollowSymLinks MultiViews
    AllowOverride All
    Require all granted
  \langleDirectory>
\langleVirtualHost>
  Добавить сайт:
```
a2ensite pdn.tele2med.com

Перезапустить apache2:

service apache2 restart

Для проверки на локальном компьютере создать временную запись в файле:

C:\Windows\System32\drivers\etc\hosts

5.200.50.146 pdn.tele2med.com

Запустить на локальном компьютере в браузере ip сервера

http://pdn.tele2med.com/

## **3.9. Установка PHP 7**

apt-get install php libapache2-mod-php7.0 php-pgsql sudo apt-get install php-imagick

sudo apt-get install php-curl

service apache2 restart

Проверить версию php

php –version

PHP 7.0.27-0+deb9u1 (cli) (built: Jan 5 2018 13:51:52) ( NTS )

Copyright (c) 1997-2017 The PHP Group

Zend Engine v3.0.0, Copyright (c) 1998-2017 Zend Technologies

 with Zend OPcache v7.0.27-0+deb9u1, Copyright (c) 1999-2017, by Zend **Technologies** 

Добавить файл: nano /usr/local/telemed/www/index.php

<?php phpinfo(); ?>

Запустить на локальном компьютере в браузере ip сервера

http://@server\_ip@/

## **3.10. Установка openssl**

<https://wiki.astralinux.ru/pages/viewpage.action?pageId=27362269>

apt install libgost-astra

openssl version OpenSSL 1.1.0f 25 May 2017

openssl engine (rdrand) Intel RDRAND engine (dynamic) Dynamic engine loading support Нужно добавить ГОСТ

find / -type f -name "openssl.cnf" find / -type f -name "\*gost\*"

nano /etc/ssl/openssl.cnf

Далее необходимо настроить библиотеку на использование алгоритмов ГОСТ, для этого редактируем файл настроек который лежит по адресу /etc/ssl/openssl.cnf, добавив в самое начало файла строку: openssl\_conf = openssl\_def

и в самый конец файла: [openssl def] engines=engine section

[engine\_section] gost=gost\_section

[gost\_section] engine\_id=gost dynamic\_path = /usr/lib/x86\_64-linux-gnu/engines-1.1/gost-astra.so default\_algorithms=ALL CRYPT PARAMS=id-Gost28147-89-CryptoPro-A-ParamSet

После внесенных изменений проверяем, видит ли OpenSSL алгоритмы ГОСТ: #openssl ciphers | tr ":" "\n" | grep GOST GOST2001-GOST89-GOST89 GOST94-GOST89-GOST89

## 3.11. Копирование программы на сервер

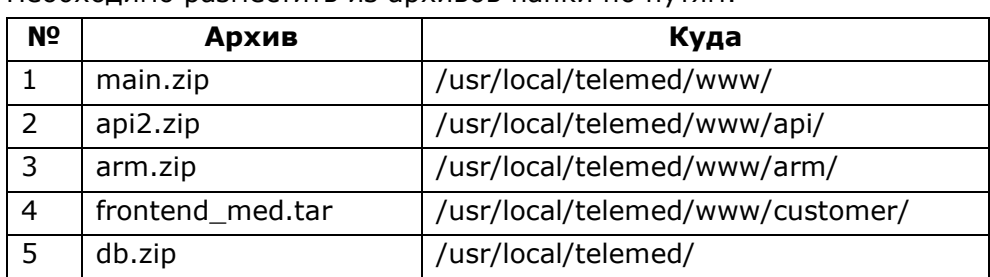

Необходимо разместить из архивов папки по путям:

Необходимо восстановить базу данных из архива:

/usr/local/telemed/db.zip

3.12 Настройка WebSocket

## **4. Защита персональных данных**

ИСПДн обрабатывает специальных категорий персональных данных. Перед установкой ИС, должен быть определен уровень защищенности при их обработке в информационной системе в понимании постановление Правительства Российской Федерации от 1 ноября 2012 г. N 1119.

Перед установкой ИСПДн, должна быть произведена классификация защищенности ИСПДн.

Минимальный уровень защищенности персональных данных, обрабатываемых в ИСПДн – 3 (далее – 3 УЗ).

Для обеспечения 3 УЗ должны быть обеспечены следующие условия:

для информационной системы актуальны угрозы 3-го типа и информационная система обрабатывает специальные категории персональных данных сотрудников оператора или специальные категории персональных данных менее чем 100 000 субъектов персональных данных, не являющихся сотрудниками оператора.

Угрозы 3-го типа актуальны для ИС, если для нее актуальны угрозы, не связанные с наличием недокументированных (недекларированных) возможностей в системном и прикладном программном обеспечении, используемом в информационной системе.

Для приведения угроз к 3-ему типу должна быть использована операционная система, для которой не актуальны угрозы, связанные с наличием недокументированных (недекларированных) возможностей в системном программном обеспечении, используемом в информационной системе.

При эксплуатации системы должен быть обеспечен комплекс мер по информационной безопасности в соответствии с приказом ФСТЭК от 18 февраля 2013 г. n 21 об утверждении состава и содержания организационных и технических мер по обеспечению безопасности персональных данных при их обработке в информационных системах персональных данных

## **5. Администрирование**

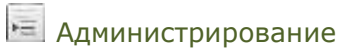

Данный интерфейс предусмотрен для администрирования: назначения ответственных, редактирования профилей и прочее.

Интерфейс администрирования разделён на 5 вкладок: **|Ответственные|**, **|Водители|**, **|Подразделения|**, **|АРМы|, |Версии|.**

## **5.1. Ответственные**

Администрирование → Ответственные

Данный интерфейс предусмотрен для редактирования списка ответственных лиц (см. рис. 26).

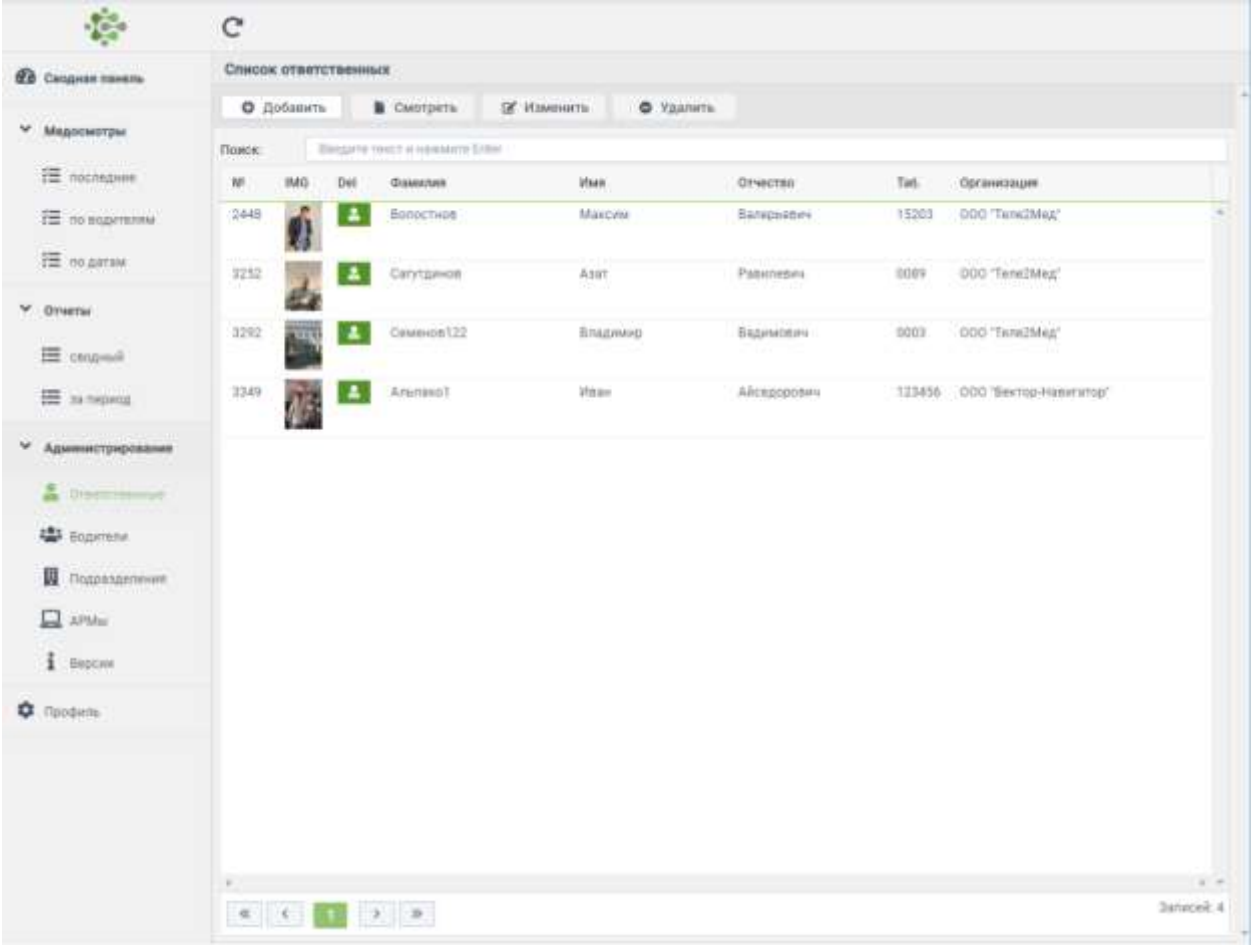

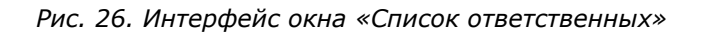

В мобильной версии данного интерфейса кнопки заменены иконками. Мобильная версия интерфейса выглядит следующим образом (см. рис 27):

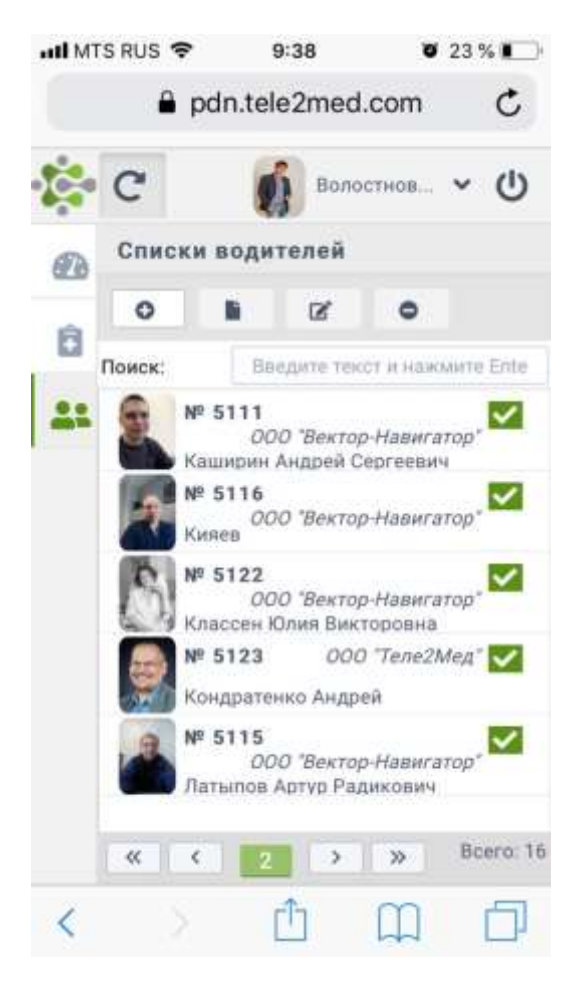

*Рис. 27. Мобильная версия интерфейса «Список ответственных»* 

Пользователь с необходимым набором прав может добавлять, смотреть, изменять, удалять других пользователей в данном списке. Соответствующие кнопки расположены в верхней части интерфейса.

## **Добавить ответственного**

Для того, чтобы добавить ответственного, необходимо  $\overset{\mathbb{P}}{\rightarrow}$  по кнопке [Добавить]. На экране пользователя появится окно, в котором необходимо указать тип пользователя, которого необходимо создать (см. рис. 28).

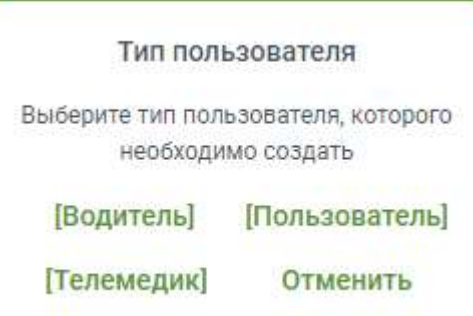

*Рис. 28. Окно выбора типа пользователей*

Выбрав тип пользователя, открывается интерфейс изменения профиля, в котором необходимо указать данные: табельный номер, фамилию, имя, отчество, пол, дату рождения, и организацию (см. рис. 29).

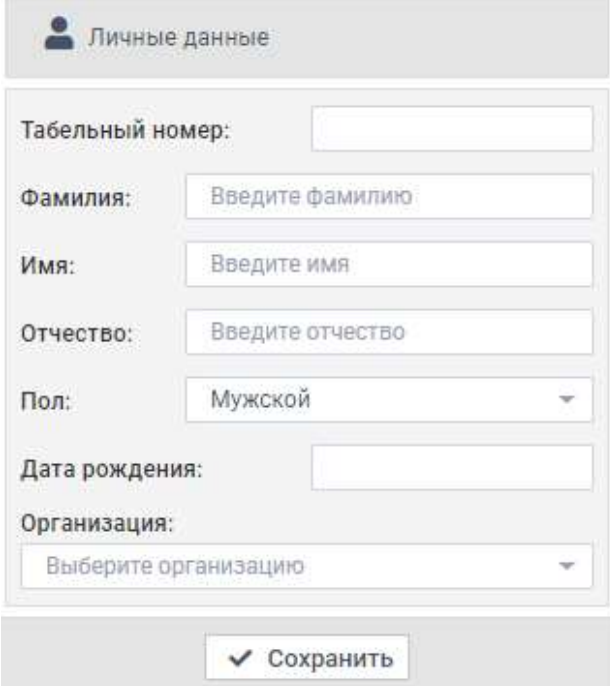

Рис. 29. Интерфейс изменения профиля

После внесения всех данных необходимо нажать кнопку [Сохранить]. После выпиленных действий в списке ответственных появится новый пользователь.

## **Смотреть профиль**

Для того, чтобы смотреть профиль ответственного, необходимо  $\overset{\bullet}{\mathbb{C}}$  по строке с пользователем и  $\mathbb C$  по кнопке [Смотреть], или сделать двойной щелчок  $\mathbb C$  на строку с пользователем. На экране пользователя появится окно «Профиль пользователя», в котором содержится фотография пользователя и его личные данные (см. рис. 30).

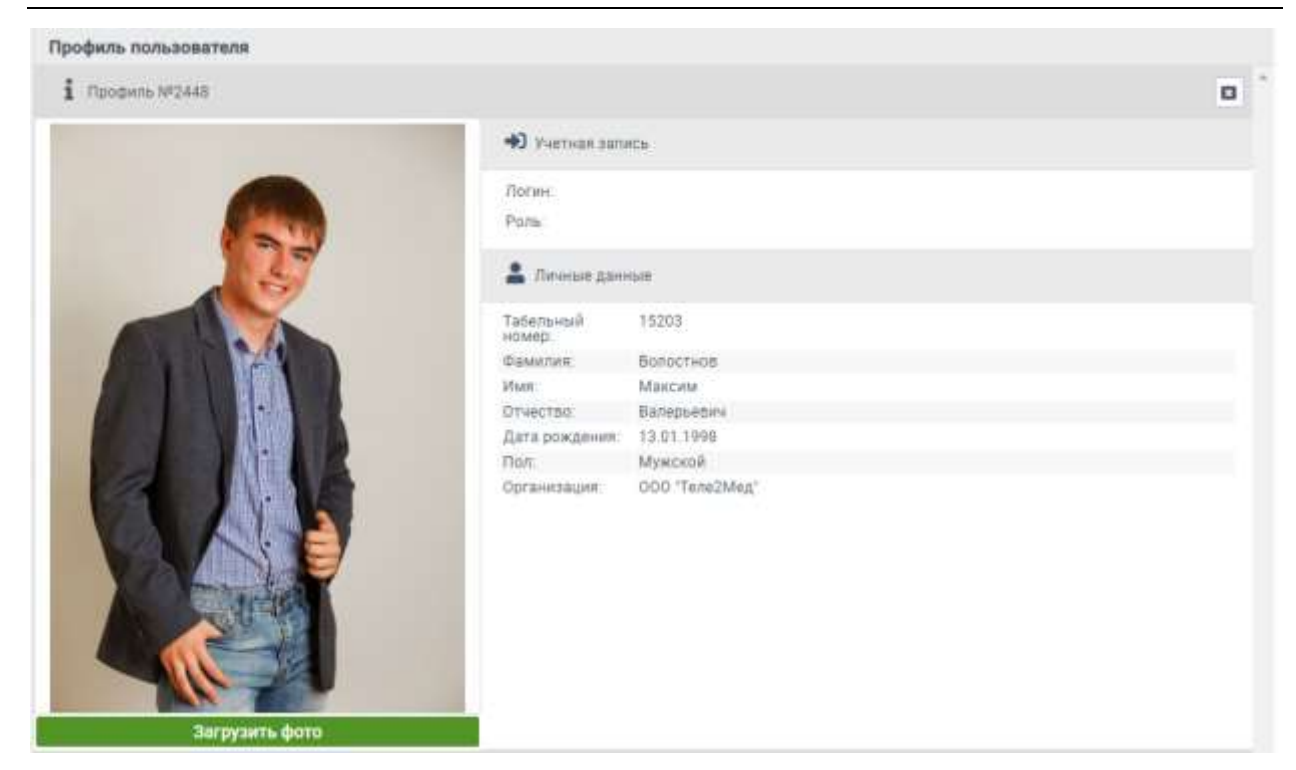

*Рис. 30. Окно выбора типа пользователей*

Для того, чтобы загрузить или поменять фото пользователя, необходимо  $\overset{\mathbb{O}}{\leftarrow}$  на кнопку [Загрузить фото]. Пользователю откроется окно проводника, в котором необходимо выбрать фотографию для загрузки.

## **Изменить профиль**

Для изменения данных пользователя необходимо  $\mathbb C$  по строке с пользователем и  $\mathbb C$  по кнопке [Изменить]. На экране появится окно «Изменения профиля», в котором выполняются необходимые изменения (см. рис. 31).

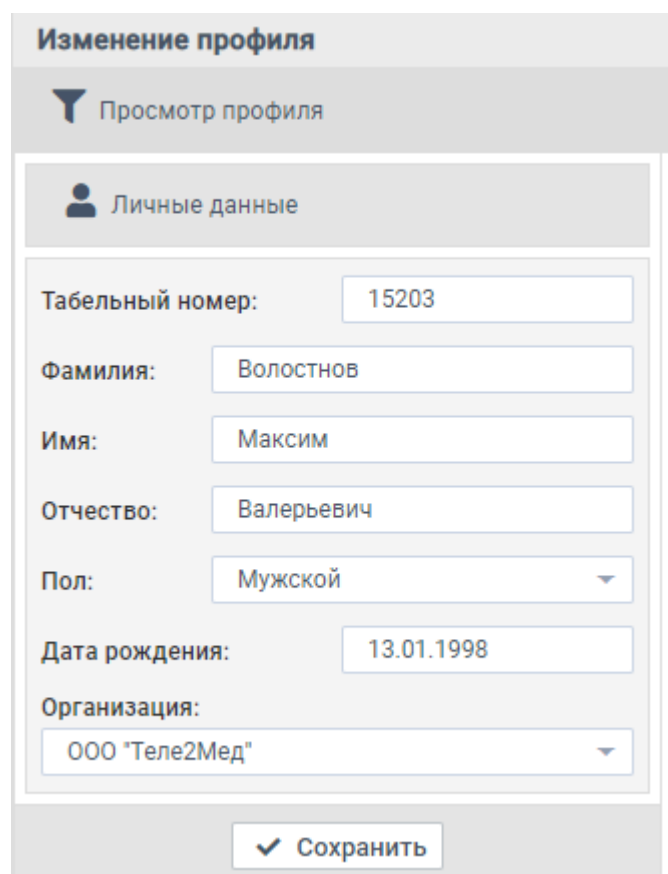

Рис. 31. Интерфейс изменения профиля

## **Удалить профиль**

Для удаления пользователя необходимо  $\mathbb C$  по строке с пользователем и  $\mathbb C$  по кнопке [Удалить]. На экране появится окно, в котором необходимо подтвердить решения об удалении профиля (см. рис. 32).

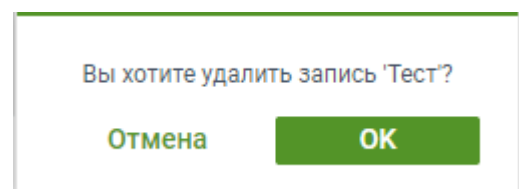

Рис. 32. Окно подтверждения действия

После нажатия на кнопку [ОК] пользователь примет значение «не активный». При  $\overset{\bullet}{\bullet}$ на строку с таким пользователем в верхней части окна появится кнопка [Восстановить], при нажатии на которую пользователь вновь станет активным.

## **5.2. Водители**

Администрирование → Водители

В данном интерфейсе в табличном виде отображаются все водители. Таблица содержит номер водителя, фотографию, фамилию, имя, отчество, табельный номер и организацию (см. рис. 33).

| $x^2$                                   | C        |                  |                          |                                    |             |                  |                |      |                                      | Bonochion. v (1)  |
|-----------------------------------------|----------|------------------|--------------------------|------------------------------------|-------------|------------------|----------------|------|--------------------------------------|-------------------|
| æ»<br>Саодная панель                    |          | Списки водителей |                          |                                    |             |                  |                |      |                                      |                   |
|                                         |          | О Добавить       |                          | <b>B</b> Cworpers                  | ОС Изменить | C Yashima        |                |      |                                      |                   |
| <b>Индосмотры</b>                       | THIMLIN. |                  |                          | Bendate rentity installation Exter |             |                  |                |      |                                      |                   |
| <b>ZE ROCRAHIE</b>                      | W        | 1883             | Det A                    | <b>CHANNING</b>                    |             | <b>Visen</b>     | Отчество       | Tas. | Организация                          |                   |
| 径 no squmenny                           | 5124     |                  | $\checkmark$             | <b>BahochvonBase1</b>              |             | Mascana          | Bankperenvi    | 0111 | COO Tells2Men                        |                   |
| 巨 no gamee                              | 加拉       |                  | է                        | <b>Bailingroties</b>               |             | <b>Missiczik</b> | Хадизович      | 0108 | 000 'Berrop-Haavrayos'               |                   |
| Отчеты<br><b>EE</b> cropinal            | 5519     | $\sim$           |                          | BWHARDS.                           |             | Alizona          | Bankosvidery   | 0091 | GOO "Bevrop-Haperatop"               |                   |
| <b>Е запервод</b>                       | 5117     |                  | ×.                       | Kasakos                            |             | <b>BONDARY</b>   | Maxailnosvi    | 0097 | GOO 'Bekrop-Hanwarop'                |                   |
| ×<br>Администрирование                  | 5118     |                  | ×                        | Kalawon                            |             | AHIDNA           | Maxañnonivi    | 0088 | 000 'Bestop-Hateratop'               |                   |
| Ответственные<br><b>CA</b> financinan.  | 5111     |                  | $\checkmark$             | Каширин                            |             | 消耗回收率            | Сергеевич      | 0085 | COO "Berrop Hanerayop"               |                   |
| 羄<br>Подразделения                      | 5116     |                  | $\checkmark$             | Karent                             |             | Arcover          | Maxañocore     | 0098 | 000 'Berrop-Hammatop'                |                   |
| <b>APMIT</b><br>$\frac{1}{2}$ - Begraus | 5122     | m                | $\checkmark$             | Классен                            |             | <b>KONHUL</b>    | BARTODOSHA     | 0001 | DOD "Bekhtud-Hadverantud"            |                   |
| ۰<br>Профулы                            | 5123     |                  | v                        | Кондратенко                        |             | Arcorea          | Александровим  | 0074 | 000 "Tene2Meg"                       |                   |
|                                         | 5115     |                  | $\overline{\phantom{a}}$ | Латыпов                            |             | Apryp            | Радикович      | 0099 | 000 'Bernop-Haeveranopi'             |                   |
|                                         | 5121     |                  | v.                       | Controlside                        |             | Андрей           | Cepreesuru     | 0377 | <b>SOO</b> "Bexnop-Haswranus"        |                   |
|                                         | 5125     |                  |                          | Предавна                           |             | Auranaua         | Holoditaettiva | 0110 | 000 Tanu2Man1                        | $1 - 4$           |
|                                         | ※ ■      | $\leq$           | $\rightarrow$            | $\mathcal{W}$                      |             |                  |                |      |                                      | Boero: 76         |
| Þ                                       |          |                  |                          |                                    |             |                  |                |      | • 11:13:19 П понедельник, 10:06:2019 | <b>Inoduction</b> |

*Рис. 330. Интерфейс «Списки водителей»*

Пользователь имеет возможность выполнить поиск по таблице, а также добавлять, смотреть, изменять, удалять и восстанавливать профили водителей, аналогично п. 5.1.

## **5.3. Подразделения**

Администрирование → Подразделения

 $\overline{\phantom{a}}$ 

В данном интерфейсе отображен список организаций, в которых работают водители, проходящие медицинские осмотры (см. рис. 34).

| $\frac{1}{2}$             | $\mathbf C$                                                                                                    | $\bullet$ supporting $\times$ (b)                 |
|---------------------------|----------------------------------------------------------------------------------------------------|---------------------------------------------------|
| <b>2</b> Cacypian nemeris | Списки организаций                                                                                                    |                                                   |
| v<br><b>Мидломотры</b>    | Beguine west a repeative Edge<br>Поиск                                                                                                    |                                                   |
|                           | <b>IF</b><br>Подразделение<br>ł.<br>000 'Sexrop-Haswratop'                                                                                                    | Адрес<br>×                                        |
| E nschiauwe               | OOO "Tune2Meg"<br>ä.                                                                                                    | г. Чистополь, ул.К. Маркса, д. 135.               |
| E no poprtenne            |                                                                                                    |                                                   |
| 注:espmw                   |                                                                                                    |                                                   |
| v.<br>Orvette             |                                                                                                    |                                                   |
| E conquel                 |                                                                                                    |                                                   |
| <b>E SA MADINA</b>        |                                                                                                    |                                                   |
| ٧<br>Администрирование    |                                                                                                    |                                                   |
| Creentypemuse             |                                                                                                    |                                                   |
| 學 Buomenn                 |                                                                                                    |                                                   |
| <b>Trapassioner</b>       |                                                                                                    |                                                   |
| $\Box$ APMs               |                                                                                                    |                                                   |
| $i$ <b>Bepcion</b>        |                                                                                                    |                                                   |
| <b>C</b> Rpoders          |                                                                                                    |                                                   |
|                           |                                                                                                    |                                                   |
|                           |                                                                                                    |                                                   |
|                           | $+$                                                                                                    | $5 - 10$                                          |
|                           | $\mathcal{R} = \left\{ \begin{array}{cc} \mathcal{R} & \mathcal{R} \\ \mathcal{R} & \mathcal{R} \end{array} \right\} \quad \text{and} \quad \mathcal{R} = \left\{ \begin{array}{cc} \mathcal{R} & \mathcal{R} \\ \mathcal{R} & \mathcal{R} \end{array} \right\}$ | 3MACON: 2                                         |
| Þ                         |                                                                                                    | • 11:25:06 曲 понедальник, 10:06:2019<br>ргобистоп |

*Рис. 34. Интерфейс «Списки организаций»*

Данные отображаются в табличном виде и содержат номер организации, название, и её адрес. Пользователь имеет возможность выполнить поиск по таблице.

При двойном щелчке  $\mathbb C$  по строке с организацией пользователь попадает в интерфейс «Профиль организации» (см. рис. 35).

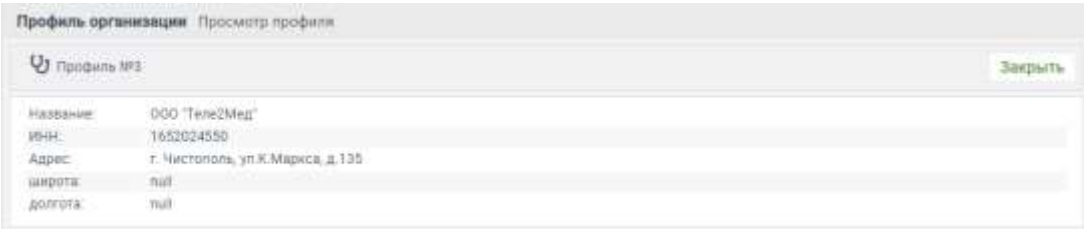

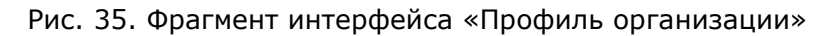

Профиль организации содержит данные о названии организации, ИНН, Адрес и координаты.

Кнопка [Закрыть] отправляет пользователя в интерфейс «Списки организаций».

## **5.4. АРМы**

Администрирование → АРМы

В интерфейсе «Списки АРМов» отображен список рабочих мест, в которых водители проходят медицинский осмотры (см. рис. 36).

| <b>EB</b> Censure movers                                                                                                    |             |                          |                                                         |                                 |                |                             |                           |
|----------------------------------------------------------------------------------------------------|-------------|--------------------------|---------------------------------------------------------|---------------------------------|----------------|-----------------------------|---------------------------|
|                                                                                                    |             | <b>O</b> Accumma         | Cuorpers:                                               | A Historian<br><b>O</b> Yashem  |                |                             |                           |
| ₩ Мадосмотры                                                                                                    |             |                          |                                                         |                                 |                |                             |                           |
| i= nocoramm                                                                                                    | Помон.<br>W | Dat                      | Benzanto reador e consularos Entrar<br><b>Hankinski</b> | Obscisser                       | Coocos         | Организация                 | Адрес                     |
| 三 no neproversy                                                                                                    | 129         | $\sim$                   | APM 1 Kahase                                            | APM 1 Harlmore                  | Antoniat       | <b>CEN WITH RAIL MARCHY</b> | <b>JAPAK Y Hustings =</b> |
|                                                                                                    | 130         | ⋯                        | APM 2 Kalifornia                                        | APRE) Kaliffee                  | Aproxer        | Flor with tall term PT      | APM 2 Homes               |
| 三 mogamese                                                                                                    | 131         | $\overline{\phantom{a}}$ | MAIL 3 Chicamonapoul                                    | APM 3 D'accelerazional          | <b>ASTOMAT</b> | <b>STE SAKTERIE</b>         | APM 3 Elmust              |
| Отчеты                                                                                                    | 132         | $\checkmark$             | <b>UTM 1 Detail Environment</b>                         | John Listo<br><b>CONTRACTOR</b> | Megas          | <b>LE UP YOU SHOW WITH</b>  | APM 1 Daniel              |
|                                                                                                    | 133         | ∾                        | APM 2 Freeway                                           | APM 2 Paperment                 | Mezini         | <b>SEE WANTERS</b>          | APM 2 Figures             |
| E contrast                                                                                                    | T34         | $\overline{\phantom{a}}$ | APM & Earthline                                         | APRI & Kaliforni                | Артомат        | FBJ HOP KIE MM FT           | APM & Humm                |
|                                                                                                    |             |                          |                                                         |                                 |                |                             |                           |
| Птветственные                                                                                                    |             |                          |                                                         |                                 |                |                             |                           |
| E SA FRONTOJA<br><b>LE</b> DO SHANK<br>Le ro vacant<br>₩ Славвочники<br>2 <sup>01</sup> Buneters<br><b>B</b> Traguato Anne<br>$\Box$ APMu<br>Администрирование |             |                          |                                                         |                                 |                |                             |                           |
| $\Xi$ none<br>$I$ - Bencine                                                                                                    |             |                          |                                                         |                                 |                |                             |                           |

*Рис. 36. Интерфейс «Списки АРМов»*

Данные отображаются в табличном виде и содержат номер АРМа, его статус, название, описание, способ проведения медосмотра, организацию, адрес. Пользователь имеет возможность выполнить поиск по таблице.

Пользователь имеет возможность перейти в профиль АРМа, дважды щелкнув  $\overset{\bullet}{\bullet}$  по строке с АРМом.

Нажав по строке пользователь имеет возможность посмотреть, изменить информацию или удалить АРМ.

Для изменения способа осмотра необходимо  $\overset{\bullet}{\mathbb{C}}$  по строке с АРМ, нажать «Изменить» и в открывшемся окне изменить способ проведения осмотра (см рис. 37).

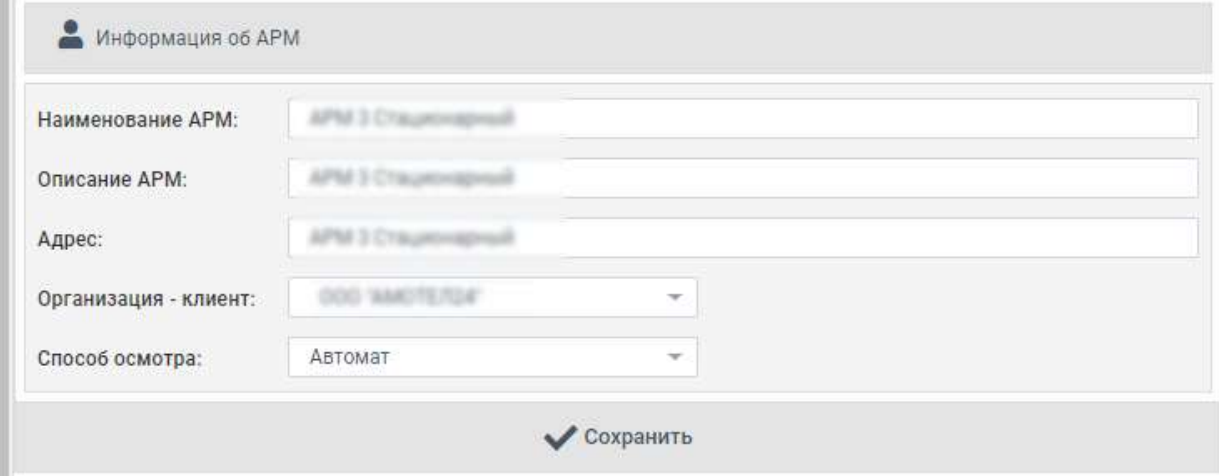

*Рис. 37. Изменения способа осмотра*

Профиль АРМа содержит следующие данные: название, версия ПО, ip-адрес, организация, адрес и номер сессии.

Кнопка [Закрыть] отправляет пользователя в интерфейс «Списки АРМов».

## **5.5. Сертификаты**

Администрирование → Сертифкаты

В интерфейсе «Списки сертификатов» отображен список сертификатов, загруженных в систему. (см. рис. 38).

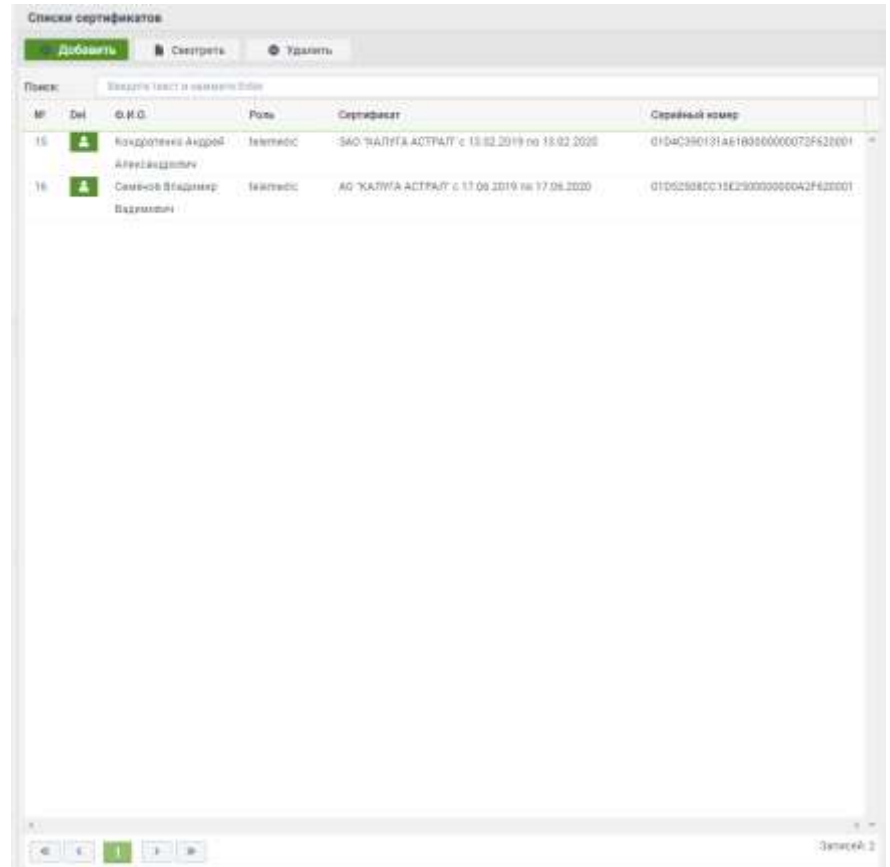

*Рис. 38. Интерфейс «Списки сертификатов»*

Данные отображаются в табличном виде и содержат статус сертификата, Ф.И.О. кому выдан, роль, описание и серийный номер. Пользователь имеет возможность выполнить поиск по таблице.

Пользователь имеет возможность перейти в профиль сертификата, щелкнув  $\mathbb C$  по строке с сертификатом.

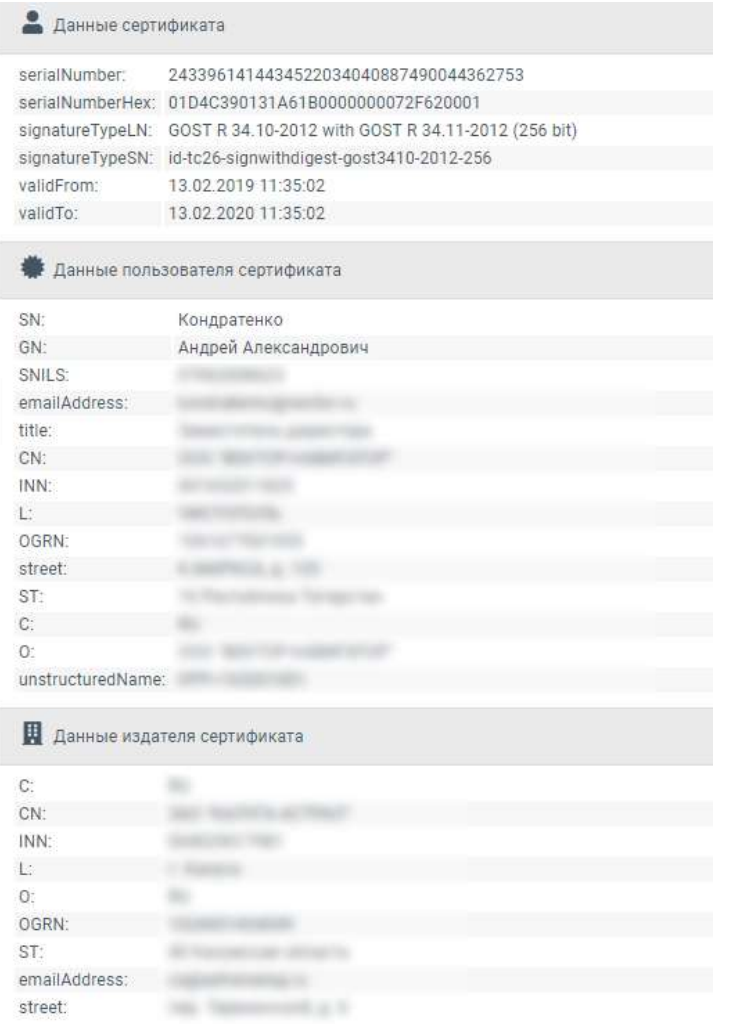

Профиль сертификата содержит подробную информацию о нем.

Кнопка [Закрыть] отправляет пользователя в интерфейс «Списки сертификатов». Пользователь может импортировать и удалять сертификаты.

## **5.6. Версии**

Администрирование → Версии

Для просмотра текущей версии программы и изменений, произошедших в определённой версии, существует интерфейс «Версии программы» (см. рис. 39):

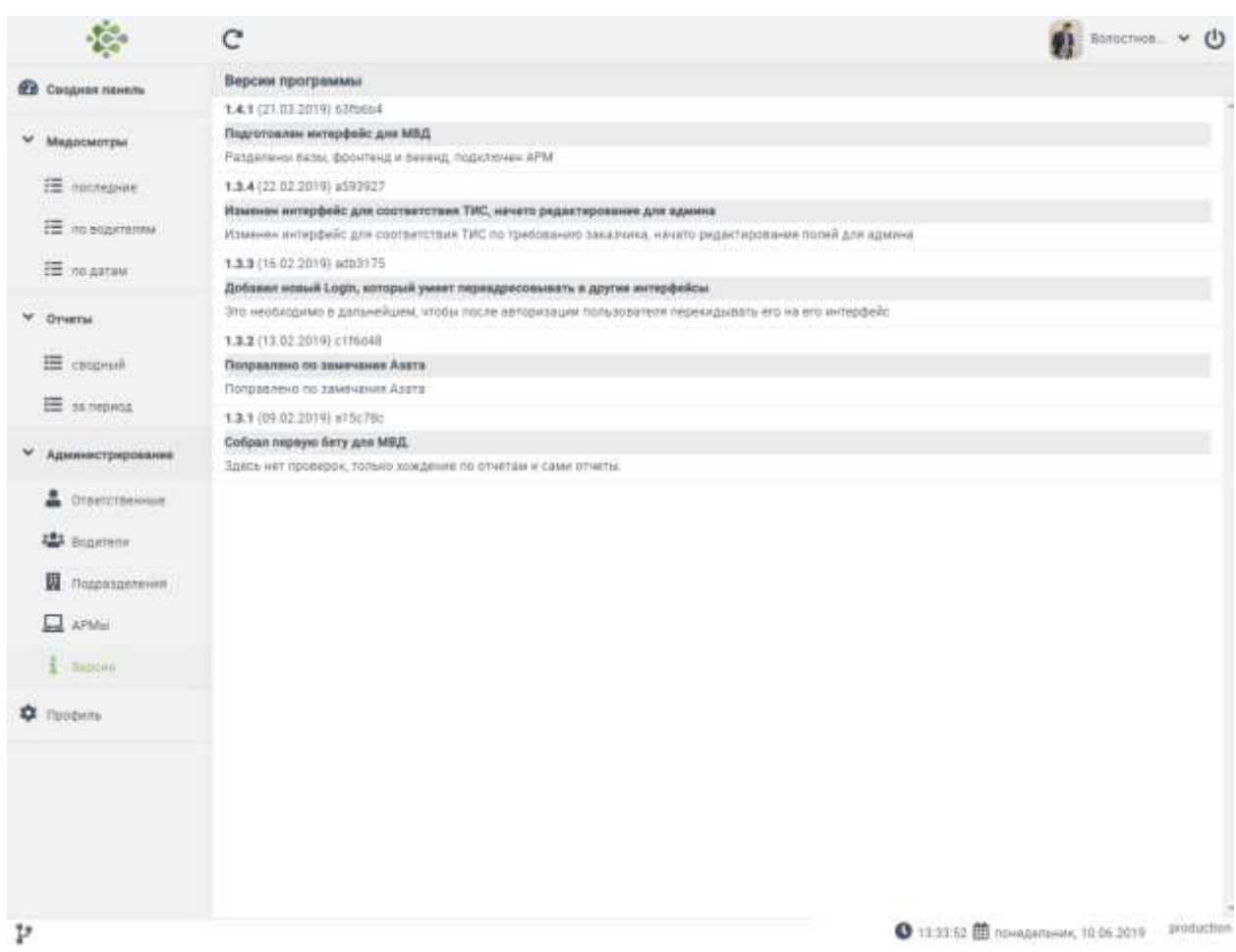

*Рис. 39. Интерфейс «Версии программы»* 

Пользователю доступна для просмотра информация о текущей версии программы, её номер, дата обновления, список изменений, а также история обновлений программы.

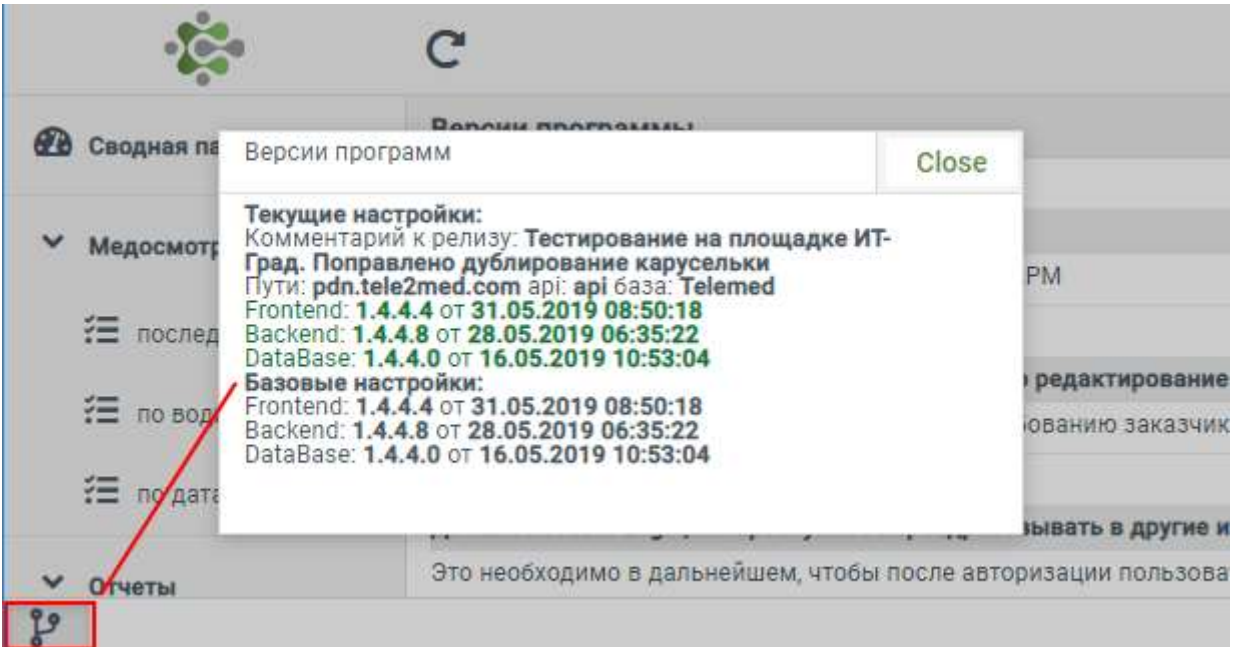

## 6. Устранение неисправностей

## Памятка по устранению неисправностей, выявленных в ходе эксплуатации программного обеспечения

Обеспечением поддержки пользователей системы занимается служба технической поддержки, контактный e-mail: support@tele2med.ru.

Если при эксплуатации системы будут обнаружены ошибки или неисправности, пользователь должен обратиться в техническую поддержку по электронной почте, по возможности максимально подробно описав суть неисправности и способ её воспроизведения.

Специалисты технической поддержки регистрируют каждое обращение от пользователей системы. На любое обращение пользователю будет дан ответ в течение трёх дней максимум.

Устранение возникающих неисправностей может быть реализовано посредством выпуска новой версии системы с соответствующими исправлениями, либо выполнением пользователем инструкций, полученных от технической поддержки.

### Часто задаваемые вопросы и ответы на них

#### 1. Очистка кеша браузера

После установки обновления системы может возникнуть ситуация с некорректной работой отдельных интерфейсов системы. Для избегания таких ситуаций рекомендуется после установки обновления системы очистить кеш браузера.

Очистить кеш браузера можно двумя способами - для конкретного интерфейса (страницы браузера), либо полная очистка кеша.

Очистка кеша текущего интерфейса (текущей страницы браузера).

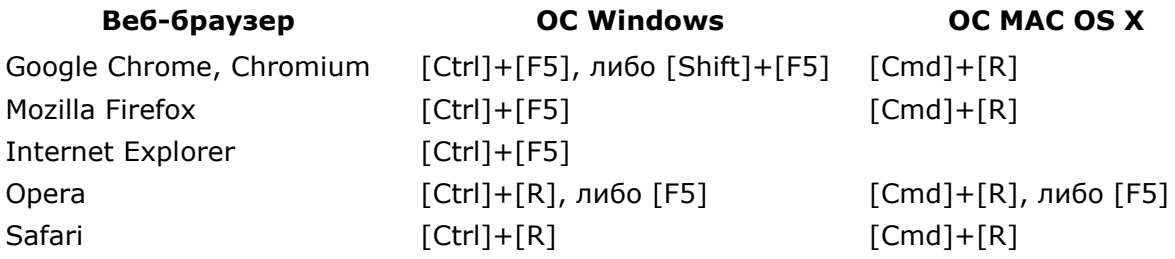

#### **Полная очистка кеша браузера.**

Браузер **Google Chrome**: Меню браузера "Настройка и управление" (значок гаечный ключ) → "Инструменты" → "Удаление данных о просмотренных страницах" → окно "Очистить данные просмотров" или "Очистить историю" → раздел "Удалить указанные ниже элементы" → флаг "Очистить кэш" → кнопка [Удалить данные о просмотренных страницах] или [Очистить историю].

Браузер **Mozilla Firefox**: Меню браузера (если панель меню скрыта, нажмите клавишу [Alt]) "Инструменты" → "Стереть недавнюю историю" → окно "Стирание недавней истории"  $\rightarrow$  флаг "Кэш"  $\rightarrow$  [OK].

Браузер **Internet Explorer**: Меню браузера (если панель меню скрыта, нажмите клавишу [Alt]) "Сервис" → "Удалить журнал обозревателя" → окно "Удаление истории обзора" → флаг "Временные файлы Интернета" → кнопка [Удалить].

Браузер **Opera**: Строчное меню браузера "Инструменты" или боковое меню браузера (нажмите клавишу [Alt]) "Настройки"  $\rightarrow$  "Общие настройки"  $\rightarrow$  окно "Настройки"  $\rightarrow$ закладка "Расширенные" → меню в левой части окна "История" → поле "Дисковый кэш" > кнопка  $[O$ чистить $] \rightarrow [OK]$ .

Браузер **Safari**: меню браузера "Правка" → "Очистить кэш-память" → кнопка [Очистить].

<sup>i</sup> Webix - [JavaScript](https://en.wikipedia.org/wiki/JavaScript) и [HTML5](https://en.wikipedia.org/wiki/HTML5) фреймворк для разработки кроссплатформенных приложений, совместимых с [HTML5](https://en.wikipedia.org/wiki/HTML5) и [CSS3](https://en.wikipedia.org/wiki/CSS3)